# How to join Nextdoor

(Copied from the Nextdoor website)

Nextdoor is where you connect to the neighborhoods that matter to you so you can belong. Neighbors around the world turn to Nextdoor daily to receive trusted information, give and get help, get things done, and build real-world connections with those nearby — neighbors, businesses, and public services.

You can join and verify in a neighborhood if you:

- rent or own a home,
- own a second home,
- own property where you are planning to build a home, or
- own a rental property in the neighborhood.

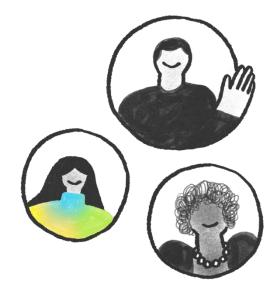

#### Get started in five easy steps:

### 1. Join your neighborhood

To connect with your neighbors, you'll need to create an account on Nextdoor. You do not need an invitation to join Nextdoor. If you did receive an invitation, please follow the instructions below and enter your code when requested.

- Web
- iPhone
- Android
  - 1. Visit www.nextdoor.com.
  - 2. Enter your residential street address\* and email address.
  - 3. Select **Find your neighborhood**. At this point, one of two things will happen:

- 1. If there is already a Nextdoor website for your neighborhood, you will automatically be assigned to that neighborhood.
- 2. If there is not yet a Nextdoor website for your neighborhood, you'll be given the option to create one.
- 4. Complete all of the required fields.
- 5. If you received an invitation to join Nextdoor,
  select Have an invitation code? and enter the code on the invitation letter in order to give your neighbor credit for inviting you.
- 6. Click **Sign up**.
- 7. Finally, **verify your address**.

If you own multiple homes, follow our instructions to join Nextdoor at your second home.

#### PLEASE NOTE

Nextdoor does not support the use of P.O. Boxes. Neighbors must join using their physical address.

# 2. Verify your address

Before you can gain access to your neighborhood's Nextdoor site, you must verify your address. For **complete instructions**, visit our article on verifying your address.

If you have moved and need to verify at your new address, please follow the instructions on changing your address.

# 3. Confirm your email address

When you join Nextdoor, you must confirm your email address by clicking on the confirmation link that we send you in an email. Email confirmation is separate from address verification.

If you do not confirm your email address right away, a red banner will appear at the top of your Newsfeed as a reminder. Eventually, you will stop receiving emails from Nextdoor altogether if you do not confirm your email address. You can change your email settings at any time.

# 4. Get Nextdoor on any device

Some of Nextdoor's best uses, such as posting Crime & Safety news you just witnessed, sharing photos of items you're giving away, and looking for dinner recommendations happen when you're away from your desk.

Download the **Nextdoor app** on your iPhone, Android, or iPad to take the power of Nextdoor wherever you go.